# **10 WAYS TO PROTECT YOURSELF ONLINE**

## Computer Security

- § You can have great Security
- § You can have great Convenience
- § *But, you can't have both*

## Computer Security

- § The Goal: Balance
	- ú Good Security *and* Nice Convenience

## Computer Security

- There are many ways to Protect Yourself
- § These are just the Top Ten

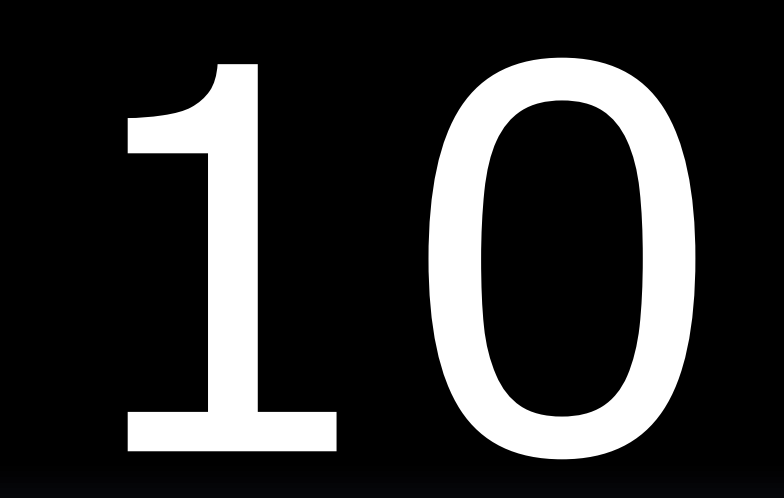

### Which Is More Secure?

### **A. Your PC B. Your Cellphone**

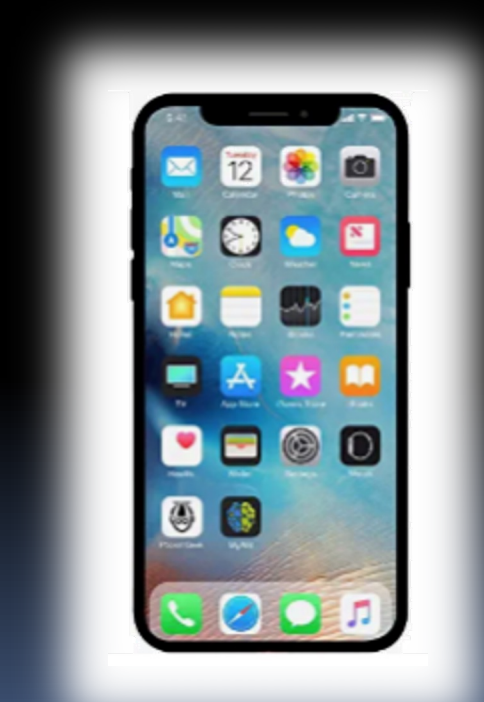

### Which Is More Secure? W

- **A. Your PC B. Your Cellphone**
- Bigger
- § More powerful
- **Easy to install apps**

§ Harder to install apps

## Which Is More Secure?

- § Bigger
- § More powerful
- **Easy to install apps**

### **A. Your PC B. Your Cellphone**

- § Harder to install apps
- § **Thus, harder to install viruses**

If you need to open any strange email ... Open it on your cellphone

# **10. USE MOBILE DEVICES**

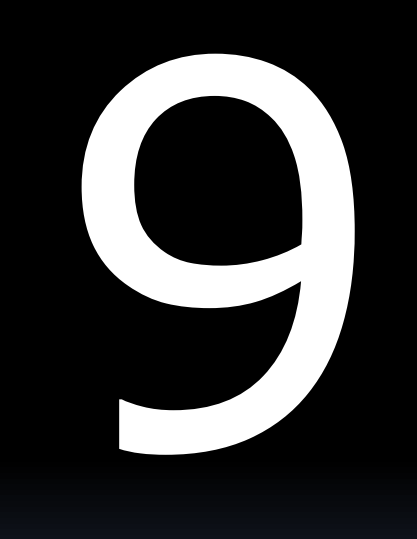

### Do You Know What This Is?

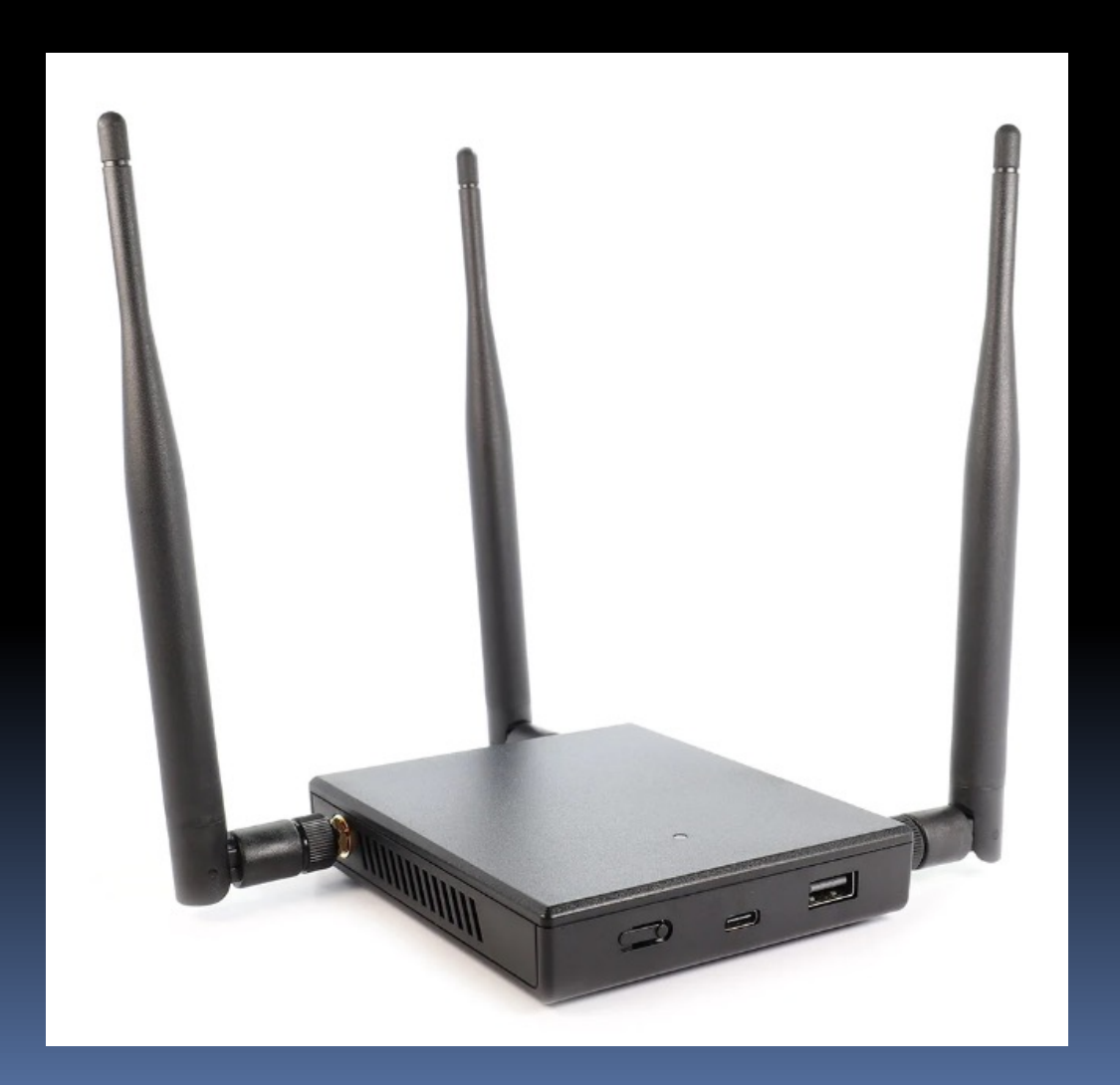

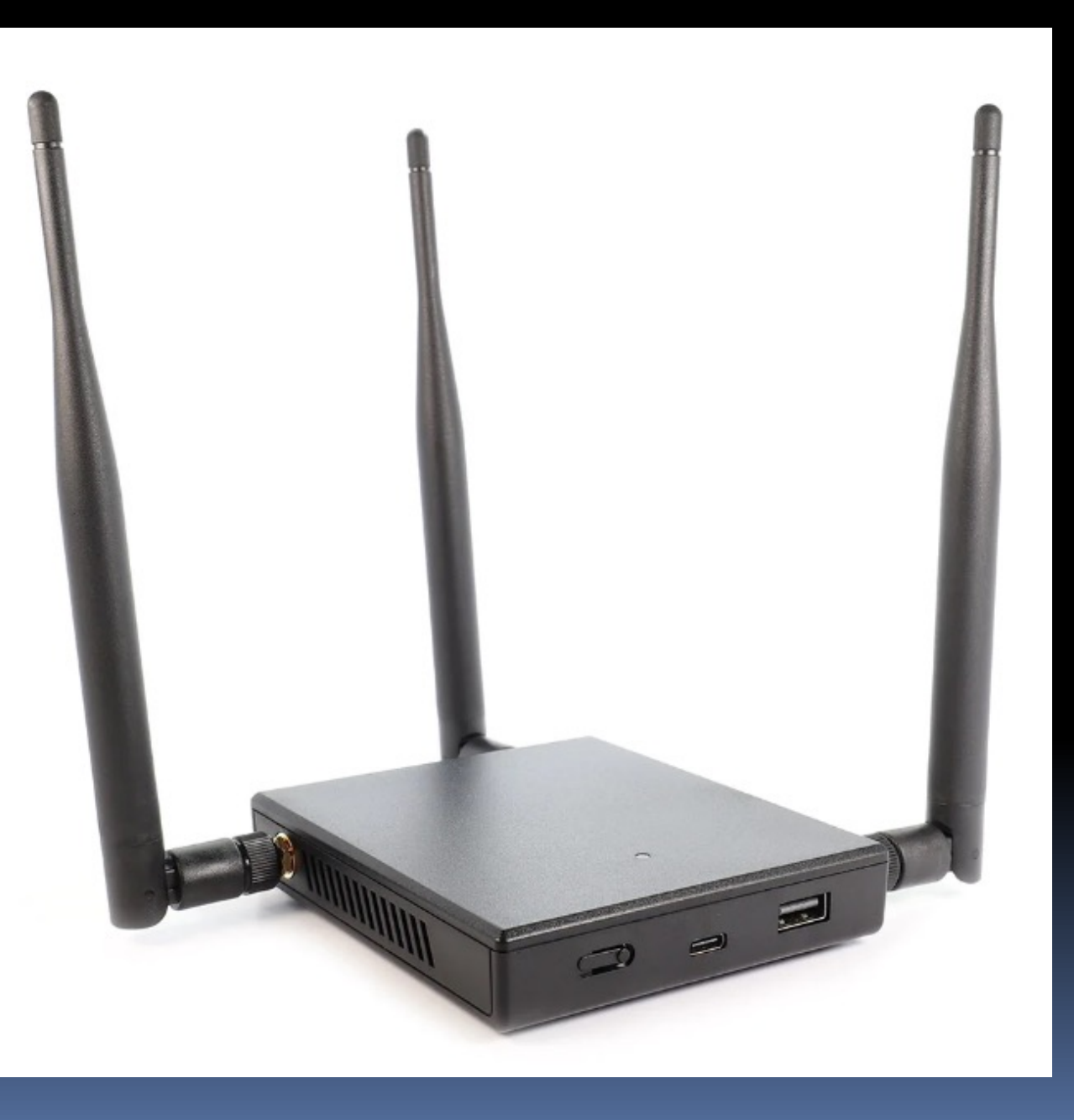

### Hak5 WiFi Pineapple

\$119.99

"WiFi Auditor"

Can spy on nearby WiFi users

At your local coffee shop

Someone could be eavesdropping on your communication

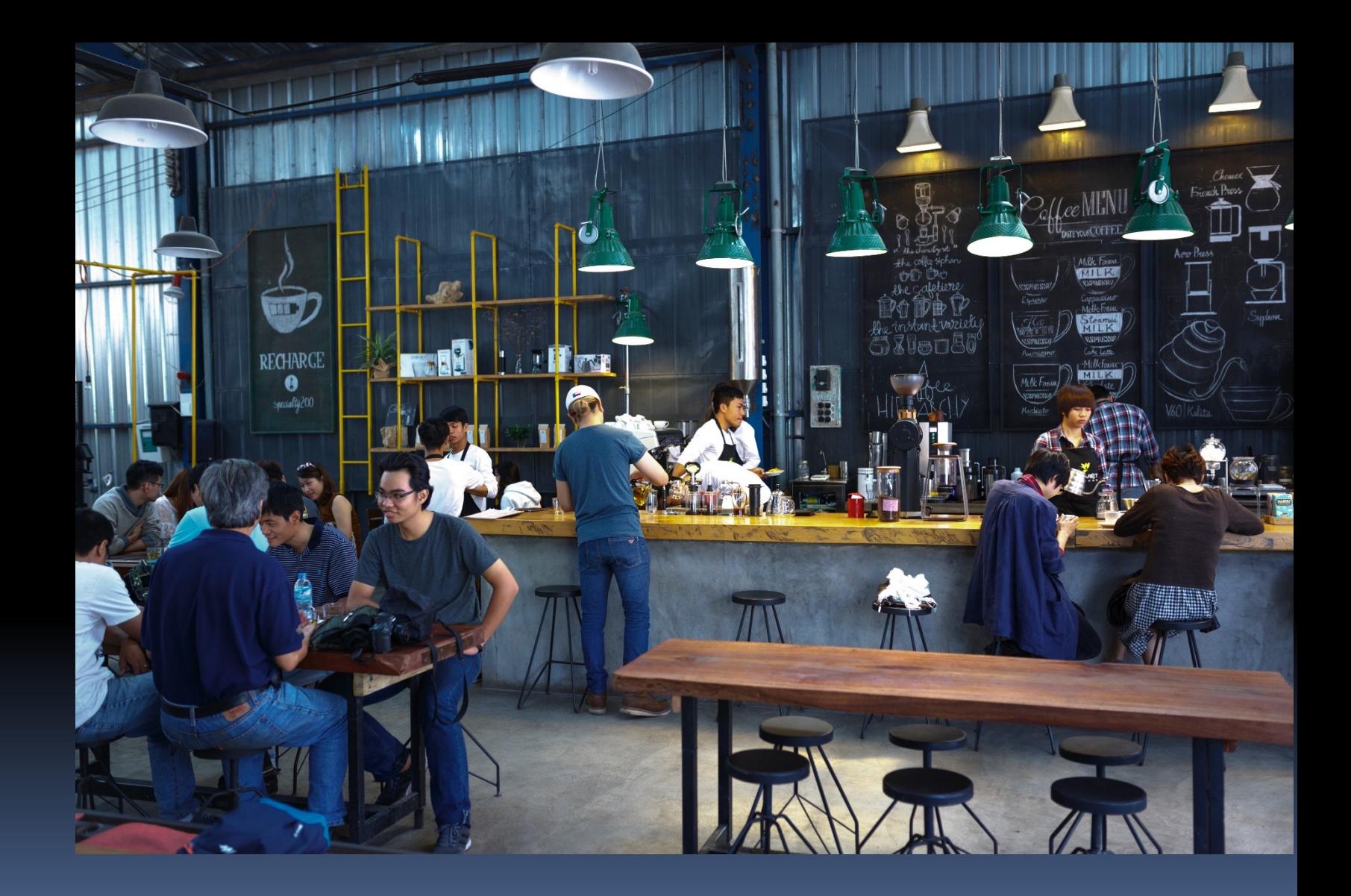

## What Can We Do?

- § Use a VPN app on your laptop
- $\bullet$  VPN = Virtual Private Network
- § Your connection will now be encrypted

## Which VPN?

- § IVPN
- § TunnelBear
- **ExpressVPN**

# **9. USE A VPN**

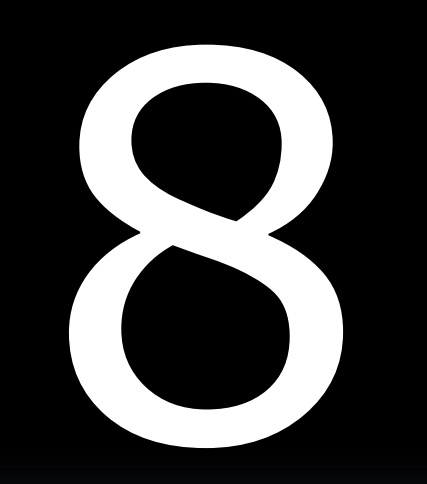

"Digital marketing experts estimate that most Americans are exposed to around 4,000 to 10,000 ads each day."

– Forbes.com, Aug. 2017

## Worst Problem of Online Ads?

A.Annoying B.Slows down website appearance C.Can infect your PC

## Worst Problem of Online Ads?

A.Annoying

B.Slows down website appearance

C.Can infect your PC

## How Can This Happen?

- Ads are sold and distributed by computers
- § Many are never examined by humans
- **Hackers can take advantage of this:** 
	- "Name-brand" ad takes you to a malicious site
	- **E** Any click will download a virus onto your PC

## What Can We Do?

- **Avoid sites with excessive ads** *Or*
- § Use an Ad-Blocker app
	- **But use it carefully**
	- Websites depend on advertising
	- **Ad-Blockers cut off their revenue**

## Which Ad-Blocker?

§ Ublock Origin

## **8. USE AN AD BLOCKER**

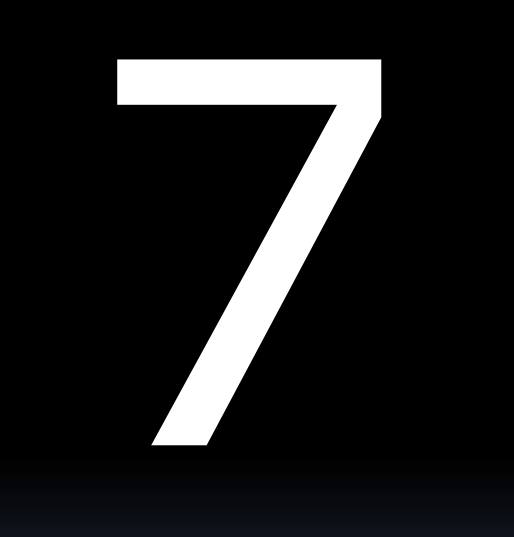

## Computer Programs Are Huge

- § Millions of lines of computer code
- § Some lines can be mistakes
- **Mistakes can give access to hackers**

## Fixing the Problem

§ Companies constantly checks for mistakes § They fix each mistake when found **• They offer updates to users** 

## Meanwhile, in *Romalvania* ...

- **Hackers watch for these updates**
- **Design programs to exploit the mistake**
- § Prey upon people who *don't update*

## What Can We Do?

§ Be sure your programs are up to date § Use auto-update features if available

## **7. KEEP YOUR PROGRAMS UP TO DATE**

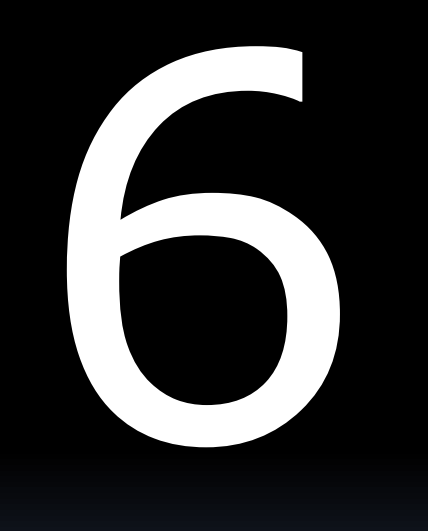

## What's Better Than a Password?

**E A Password** 

*and* 

- § Something Else
- § Called "Two-Factor Authentication"

§ Or: Multi-Factor Authentication (MFA)

## Two-Factor Authentication

1. Something you *know* ú The Password

2. Something you *have* **Fine Second Factor** 

## Second Factors Can Be:

- **Message sent to your cellphone**
- An Authenticator app on your phone
- An Authenticator dongle
- A list of one-time emergency passwords

## **6. USE TWO-FACTOR AUTHENTICATION**
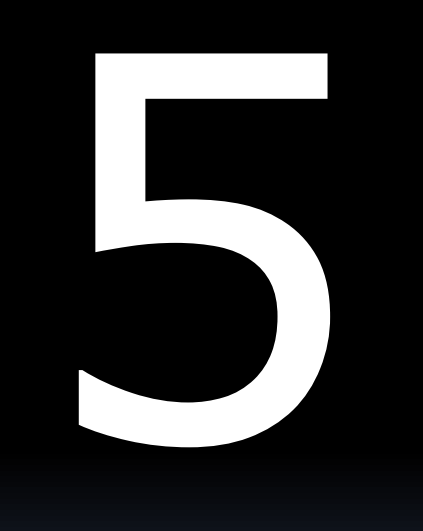

# What Do You Post on Facebook?

- § Birthdates
- § Relatives' names
- § Children's names
- § Pets' names
- § Vacations

# What Do You Post on Facebook?

- § Birthdates
- § Relatives' names
- § Children's names
- § Pets' names
- § Vacations

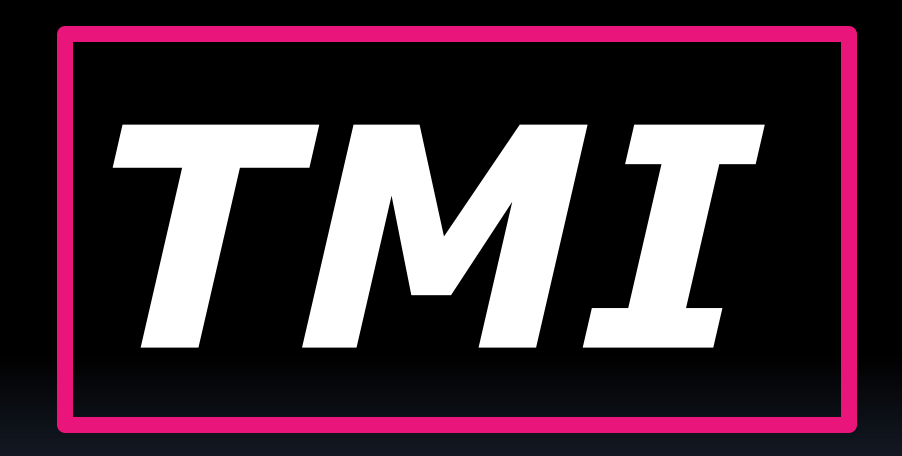

# What's the Problem?

- § Hackers can access social media
- § Can develop profiles of you
- Can steal your identity
- § Can possibly guess passwords
- § Rob your home when you are away

# What Can We Do?

• Have fun on Social Media

**But, limit the personal info you share** 

# **5. BE WARY OF SOCIAL MEDIA**

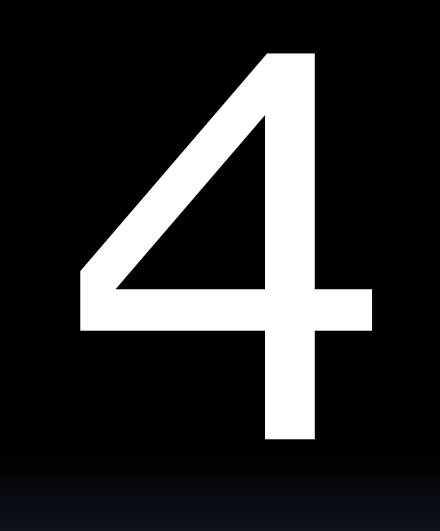

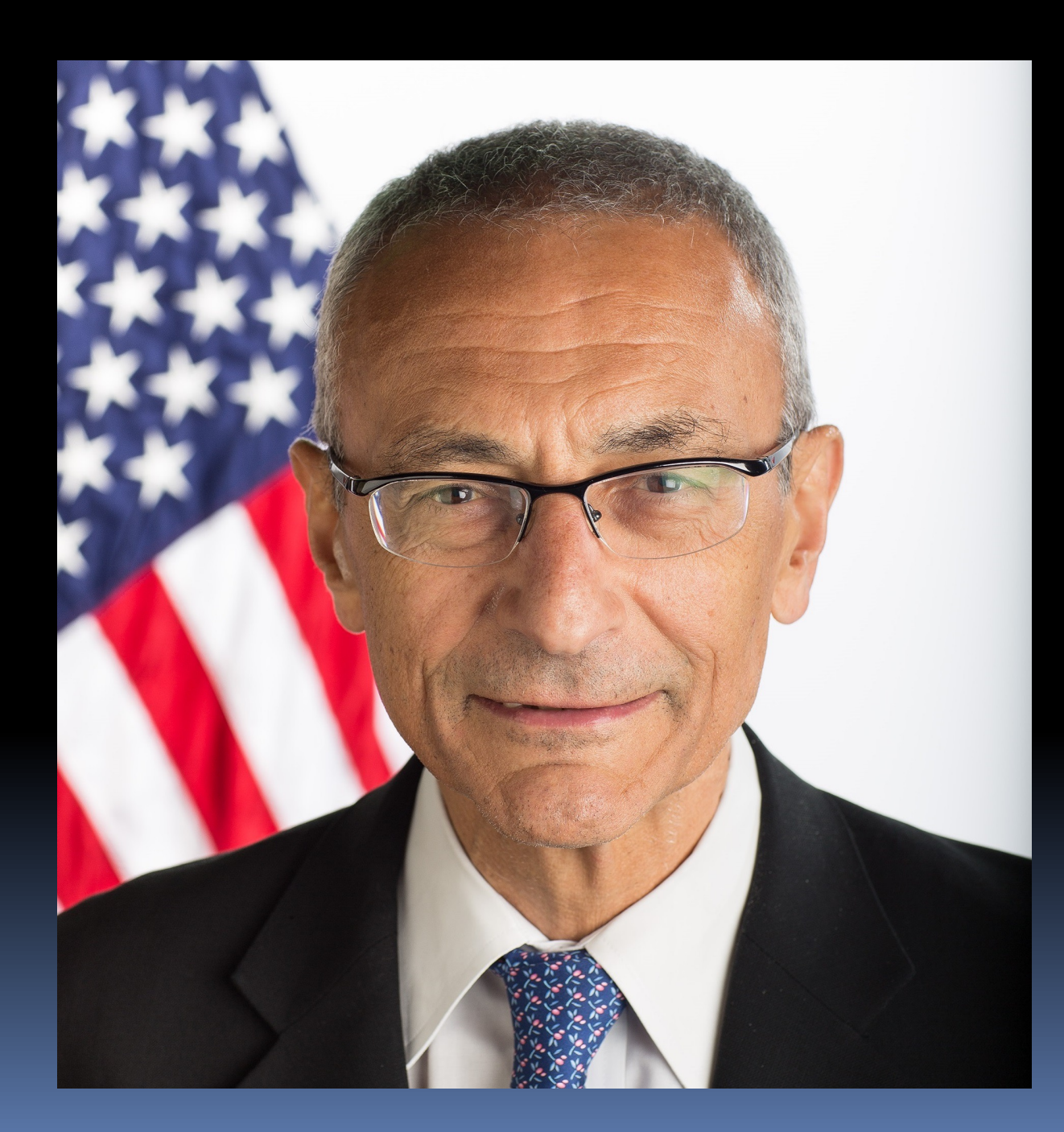

## Do you know this man?

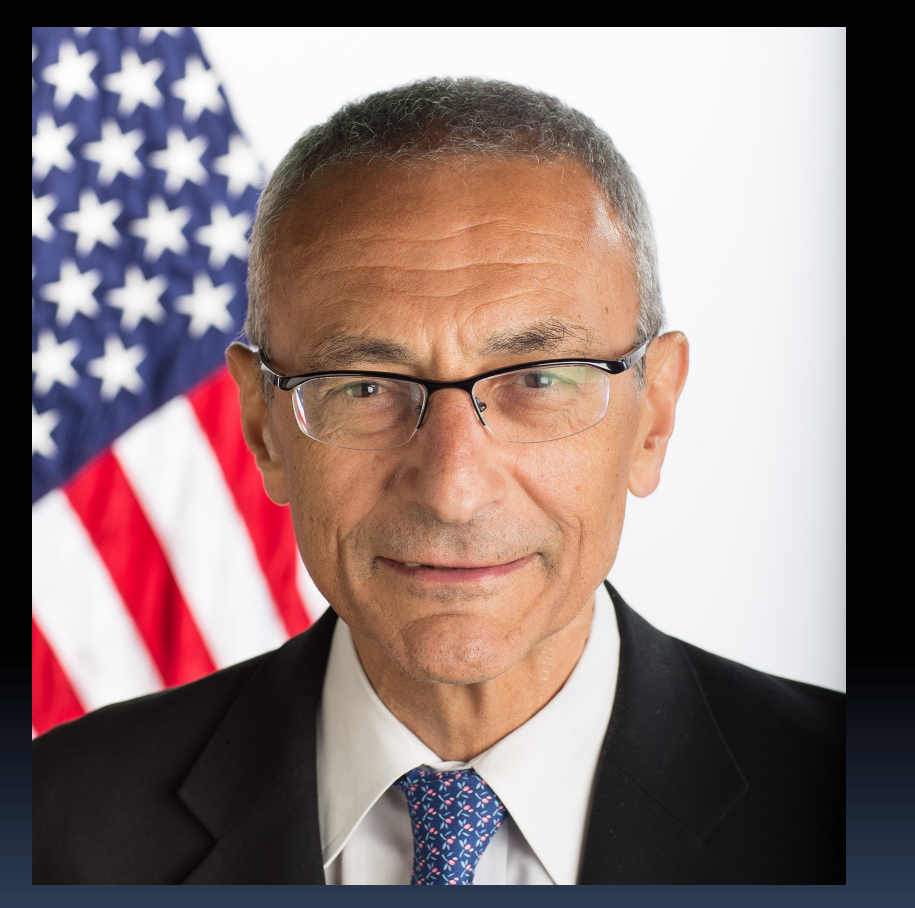

### John Podesta Chairman, Clinton for President

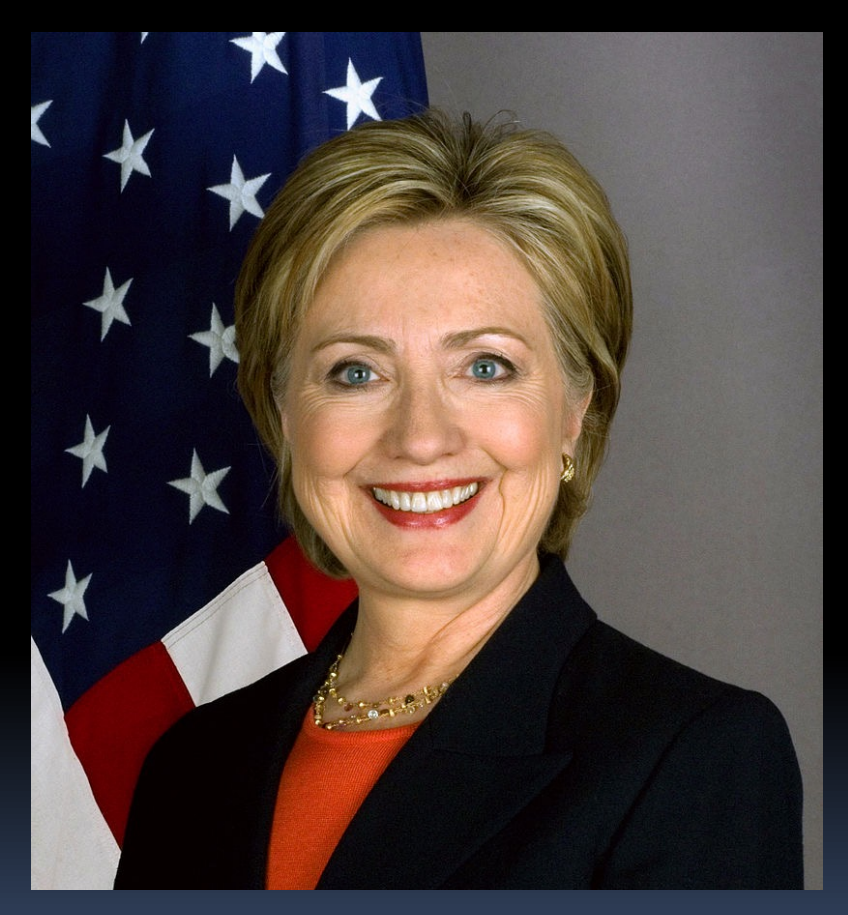

Hillary Clinton

# Anything wrong with this email?

The following slide shows the actual email received by Mr. Podesta

From: Google <no-reply@accounts.googlemail.com Date: March 19, 2016 at 4:34:30 AM EDT To: jpodesta@gmail.com Subject: \*Someone has your password\*

Someone has your password Hi John Someone just used your password to try to sign in to your account jpodesta@gmail.com.

Details: Saturday, 19 March, 8:34:30 UTC IP Address: 134.249.139.239 Location: Ukraine

Google stopped this sign-in attempt. You should change your password immediately.

CHANGE PASSWORD https://bit.ly/1PibSU0

Best, The Gmail Team From: Google <no-reply@accounts.googlemail.com Date: March 19, 2016 at 4:34:30 AM EDT To: jpodesta@gmail.com Subject: \*Someone has your password\*

Someone has your password Hi John

Someone just used your password to try to sign in to your account jpodesta@gmail.com.

Details: Saturday, 19 March, 8:34:30 UTC IP Address: 134.249.139.239 Location: Llkraine

Subject. Sonicone nus your pussivoru

Someone has your password Hi John Someone just used your password to try to sign in to your account jpodesta@gmail.com.

Details: Saturday, 19 March, 8:34:30 UTC IP Address: 134.249.139.239 Good Idea! Location: Ukraine Ironic!

Google stopped this sign-in attempt. You should change your password immediately.

CHANGE PASSWORD https://bit.ly/1PibSU0

Subject. Sonicone nus your pussivoru

Someone has your password Hi John Someone just used your password to try to sign in to your account jpodesta@gmail.com.

Details: Saturday, 19 March, 8:34:30 UTC IP Address: 134.249.139.239 Location: Ukraine

Google stopped this sign-in attempt. You should change your password immediately. **Very Strange!** 

CHANGE PASSWORD https://bit.ly/1PibSU0

# bit.ly

- **Is used to shorten web addresses**
- § But, can also *hide* suspicious addresses

Mr. Podesta did exactly what he should have done.

He forwarded the note to his IT support person.

The following slide shows the actual reply from the IT support person.

#### Subject: Re: Some has your password

Sara,

This is a legitimate email. John needs to change his password immediately and ensure that two-factor authentication is turned on his account.

He can go to this link: https://myaccount.goog.e.com/security to do both. It is absolutely imperative that this is done ASAP.

If you or he has any questions, please reach out to me at 410-562-9762.

### Unfortunately, the IT support person left out one word.

Subject: Re: Some has your password

Sara,

**NOT** 

This is a legitimate email. John needs to change his password immediately and ensure that two-factor authentication is turned on his account.

He can go to this link: https://myaccount.goog.e.com/security to do both. It is absolutely imperative that this is done ASAP.

If you or he has any questions, please reach out to me at 410-562-9762.

Subject: Re: Some has your password

*NOT*

Sara,

This is a legitimate email. John needs to change his password immediately and ensure that two-factor authentication is turned on his account. Good link

He can go to this link: https://myaccount.goog.e.com/security to do both. It is absolutely imperative that this is done ASAP.

If you or he has any questions, please reach out to me at 410-562-9762.

### But, believing the first message was *legitimate*, Mr. Podesta went back to it.

And clicked the *bit.ly* link.

This probably took him to a site that looked like a Google page.

He changed his password.

But, the hacker now knew his password.

### A few days later, all of Mr. Podesta's email appeared on a public website.

Many messages contained embarrassing details.

Some people believe that Hillary Clinton lost the 2016 presidential election ...

... because someone clicked the wrong link.

# This Is Called **"Phishing"**

- § Fake Email or Web sites
- **Tricks Internet users to reveal:** 
	- **E** Credit card, Social Security numbers, etc.

### Here is another example.

### This time, a text message I received recently.

## Is This Text Message From Netflix?

Yesterday, 5:23 PM

Your Membership is on hold. To using your account as normally, you need to update some trouble with your current billing information.

Click link bellow to update your account : http://s 954493568.onlinehome.us/m/mbership

**Pegarus**, Netflix Pte. Ltd.

## We Checked This on Google

- § Onlinehome.us
	- ú Many people reported that this domain is used for scams
- § Netflix Pte. Ltd.
	- ú This the local branch of Netflix in *Singapore*

## **YOUR COMPUTER HAS BEEN LOCKED!**

This operating system is locked due to the violation of the federal laws of the United States of America! (Article 1, Section 8, Clause 8; Article 202; Article 210 of the Criminal Code of U.S.A. provides for a deprivation of liberty for four to twelve years.)

Following violations were detected:

Your IP address was used to visit websites containing pornography, child pornography, zoophilia and child abuse. Your computer also contains video files with pornographic content, elements of violence and child pornography! Spam-messages with terrorist motives were also sent from your computer.

This computer lock is aimed to stop your illegal activity.

#### To unlock the computer you are obliged to pay a fine of \$200.

You have 72 hours to pay the fine, otherwise you will be arrested.

#### You must pay the fine through

To pay the fine, you should enter the digits resulting code, which is located on the back of your in the payment form and press OK (if you have several codes, enter them one after the other and press OK).

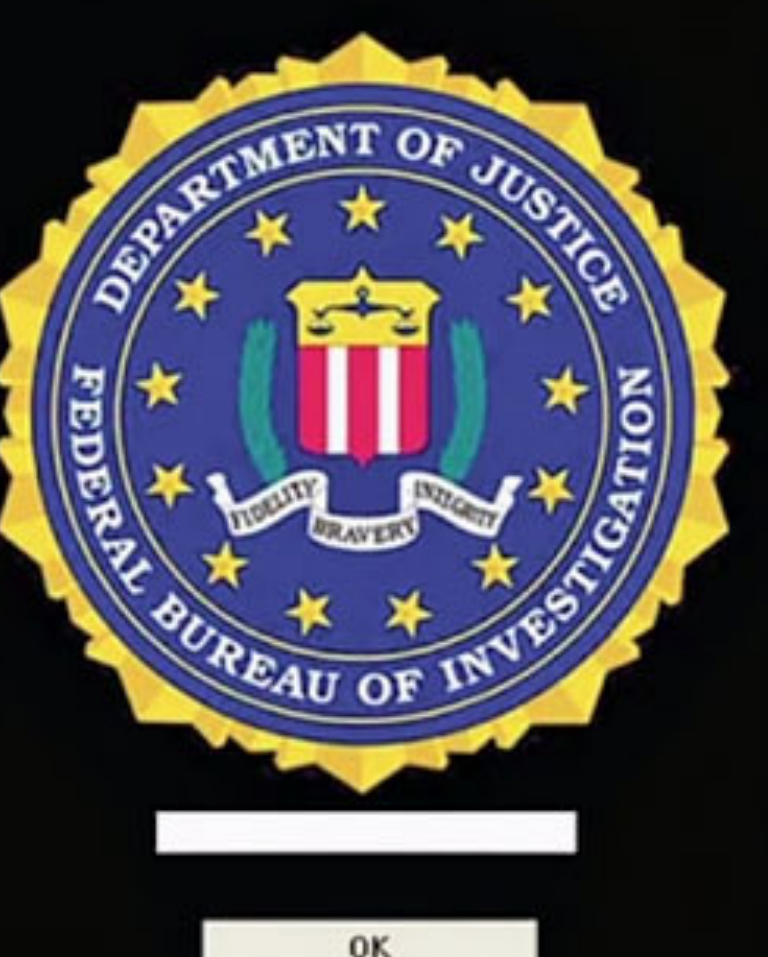

## **YOUR COMPUTER HAS BEEN LOCKED!**

This operating system is locked due to the violation of the federal laws of the United States of America! (Article 1, Section 8, Clause 8; Article 202;

Article : liberty f **Followir** Your IP pornog video fi pornog your co This cor

This website is supposedly from the FBI.

It uses a "feature" of your browser to lock your computer.

To unli

You hav

And demands that you pay \$200.

You must pay the fine through

To pay the fine, you should enter the digits resulting code, which is located on the back of your in the payment form and press OK (if you have several codes, enter them one after the other and press OK).

**OK** 

## **YOUR COMPUTER HAS BEEN LOCKED!**

This operating system is locked due to the violation of the federal laws of the United States of America! (Article 1, Section 8, Clause 8; Article 202; Article 210 of the Criminal Code of U.S.A. provides for a deprivation of

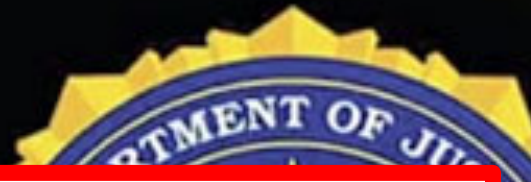

**OK** 

liber Folk If this happens to you, Your porr vide Just turn off your computer and restart it. porr your **This** Everything will be back to normal **To** 

You наус и длична го рау сполня, основующее уси will be антехси.

You must pay the fine through

To pay the fine, you should enter the digits resulting code, which is located on the back of your in the payment form and press OK (if you have several codes, enter them one after the other and press OK).

# **4. BE SUSPICIOUS**

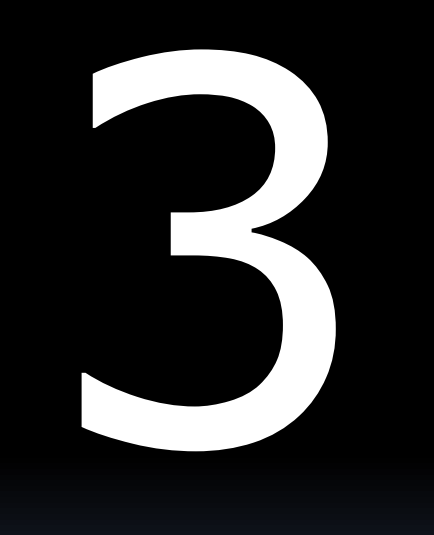

The next slide is one of the scariest things you may see on your computer.

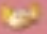

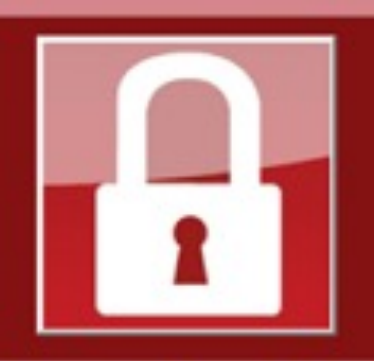

Payment will be raised on 5/16/2017 00:47:55

**Time Left** 02:23:57:37

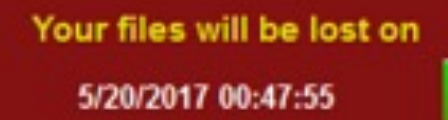

**Time Left** 06:23:57:37

About bitcoin

How to buy bitcoins?

**Contact Us** 

#### Ooops, your files have been encrypted!

#### **What Happened to My Computer?**

Wana Decrypt0r 2.0

Your important files are encrypted.

Many of your documents, photos, videos, databases and other files are no longer accessible because they have been encrypted. Maybe you are busy looking for a way to recover your files, but do not waste your time. Nobody can recover your files without our decryption service.

#### **Can I Recover My Files?**

Sure. We guarantee that you can recover all your files safely and easily. But you have not so enough time.

You can decrypt some of your files for free. Try now by clicking <Decrypt>. But if you want to decrypt all your files, you need to pay.

You only have 3 days to submit the payment. After that the price will be doubled. Also, if you don't pay in 7 days, you won't be able to recover your files forever. We will have free events for users who are so poor that they couldn't pay in 6 months.

#### **How Do I Pay?**

Payment is accepted in Bitcoin only. For more information, click <About bitcoin>. Please check the current price of Bitcoin and buy some bitcoins. For more information, click <How to buy bitcoins>.

And send the correct amount to the address specified in this window. After your payment, click <Check Payment>. Best time to check: 9:00am - 11:00am

CLET Comme Mandon to Polder

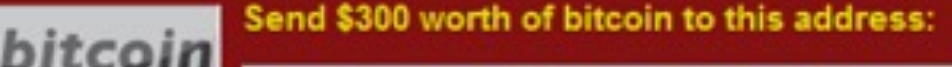

12t9YDPgwueZ9NyMgw519p7AA8isjr6SMw **ACCEPTED HERE** 

Copy

**Check Payment** 

Decrypt

English

## **What Happened to My Computer?**

Your important files are encrypted.

Many of your documents, photos, videos, databases and other files are no longer accessible because they have been encrypted. Maybe you are busy looking for a way to recover your files, but do not waste your time. Nobody can recover your files without our decryption service.

## **Can I Recover My Files?**

Sure. We guarantee that you can recover all your files safely and easily. But you have not so enough time.

You can decrypt some of your files for free. Try now by clicking <Decrypt>.

But if you want to decrypt all your files, you need to pay.

You only have 3 days to submit the payment. After that the price will be doubled. Also, if you don't pay in 7 days, you won't be able to recover your files forever.

We will have free events for users who are so poor that they couldn't pay in 6 months.

#### **How Do I Pay?**
rou only have 3 days to submit the payment. After that the price will be doubled. Also, if you don't pay in 7 days, you won't be able to recover your files forever. We will have free events for users who are so poor that they couldn't pay in 6 months.

#### **How Do I Pay?**

Payment is accepted in Bitcoin only. For more information, click <About bitcoin>.

Please check the current price of Bitcoin and buy some bitcoins. For more information click <How to buy bitcoins>.

And send the correct amount to the address specified in this window.

After your payment, click <Check Payment>. Best time to check: 9:00am - 11:00am

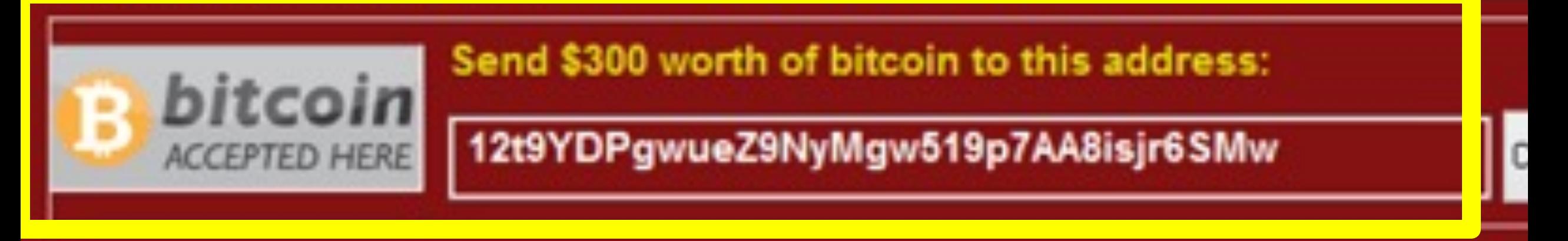

Decrypt

**Check Payment** 

# What Happened?

- **A ransomware has infected your PC**
- **Encrypted all your data**
- § You must pay to get your data back

### A Better Alternative

**• Ignore the ransom threat** 

### What About Your Data??

§ Use your backup data

### How Many People Back Up Their Data?

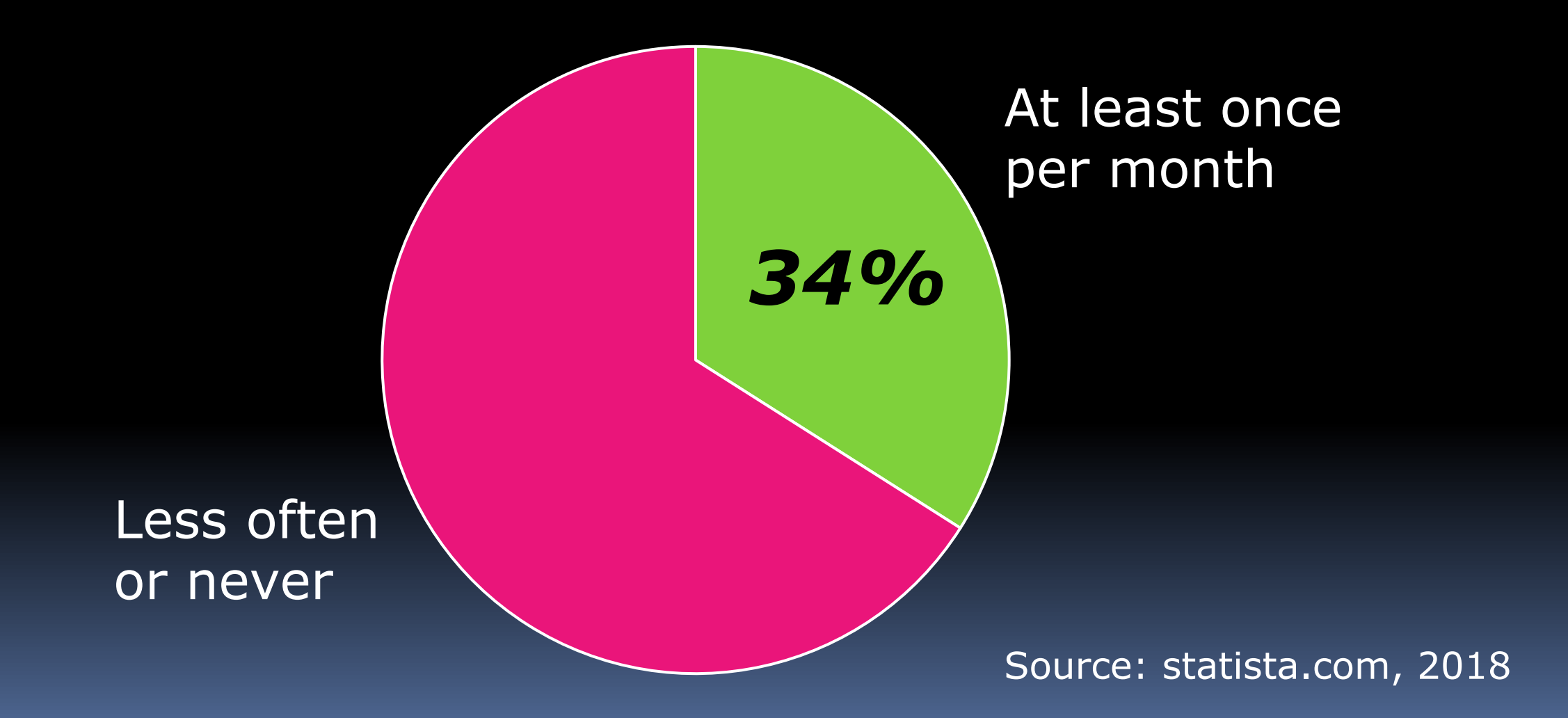

### Backups Save Us From:

- § Ransomware or Virus attacks
- § Equipment failures
- **East or stolen laptops**
- § Fire or flood damage
- § Accidental data erasures

### What Can We Do?

§ Use an external hard drive ú About \$70 at Staples/Amazon

§ Or, Use an Online Backup service ■ E.g., Carbonite, about \$70/year

§ Or, Use both

#### Low-Cost Backup

- § 128GB USB Flash Drive (memory stick): \$13
- **iDrive online backup, 10GB: Free**

# **3. BACK UP YOUR DATA**

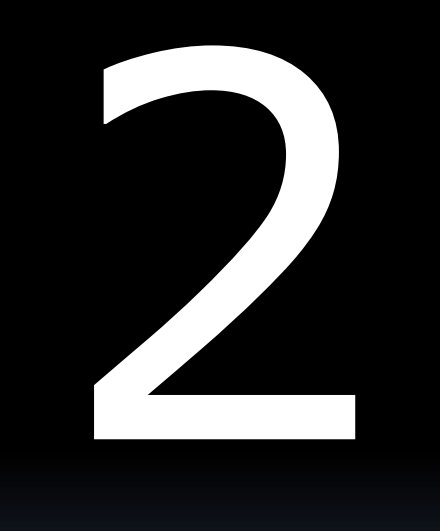

### How Do You Keep Track of Your Passwords?

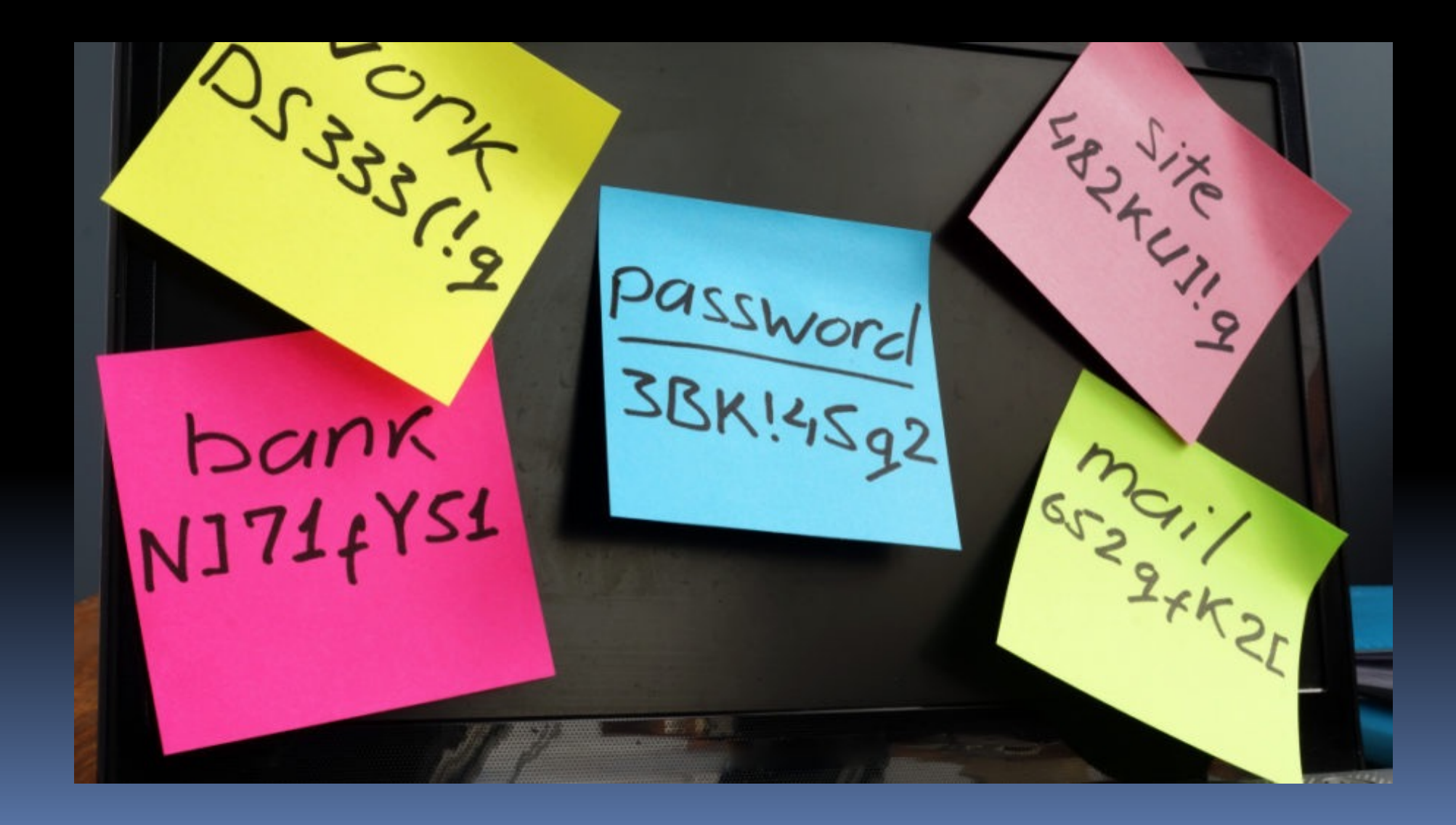

# Where Do You Store All Your Passwords?

A.Sheets of paper

B.Notebook

C.My computer

D.In Email messages

### What Can We Do?

- Use a Password Manager
- **Examples:** 
	- □ 1Password
	- Dashlane
	- **<u><b>ELastPass**</u>

### What Do Password Managers Do?

- § Store all your passwords online
- **Enter passwords into forms automatically**
- Only you can access them
	- ú Only you have the password
	- **Even the FBI cannot get access**

### For Extra Security ...

• For really important accounts (\$\$\$): Add a nonsense character at end of password **Remember to delete this character later** 

**Even if hackers break into your password** vault

**Example 19 They still cannot access your key accounts** 

# **2. USE A PASSWORD MANAGER**

### Recap: 10 Ways to Protect Yourself Online

- 10.Use Mobile Devices
- 9. Use a VPN
- 8. Use an Ad-Blocker
- 7. Keep Your Programs Up to Date
- 6. Use Two-Factor Authentication
- 5. Be Wary of Social Media
- 4. Be Suspicious
- 3. Back Up Your Data
- 2. Use a Password Manager

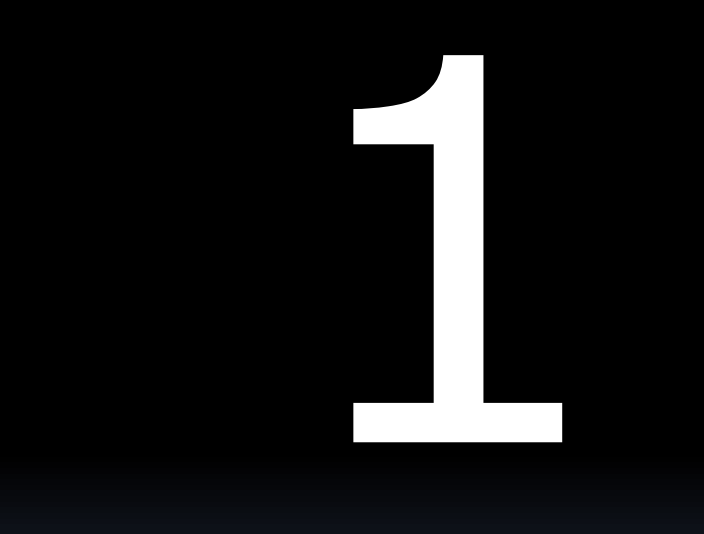

### What Is Your First and Often Only Defense Against Hackers?

# PASSWORDS

In 2013, hackers broke into Adobe's website.

They gained access to 153 million accounts.

The next slide shows the 10 most common passwords chosen by Adobe users.

## Top Ten Passwords at Adobe

#### **Most Popular Passwords** Among 130 million Adobe users

From: http://stricture-group.com/files/adobe-top100.txt Nov. 2013

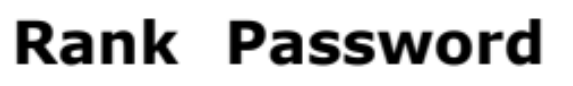

- 123456
- 2 123456789
- 3 password
- 4 adobe123
- 5 12345678
- 6 qwerty
- 7 1234567
- 111111 8
	- 9 photoshop
- 123123 10

Count 1,911,938 446,162 345,834 211,659 201,580 130,832 124,253 113,884 83,411 82,694

#### Many people use very weak passwords.

### A Strong Password

- Think of a strong password, but easy to remember
- § Write it down
- Let's test how strong it is

# Is Your Password Stro

- · Password strength test
	- <u>**III. WWW.grc.com/haystack.**</u>
	- <u> **www.PasswordMeter.con**</u>

# What Is a Strong Password?

- At least 14 characters
- **Include different characters:** ú Capitals, Numbers, Symbols
- **Randomly chosen** 
	- ú Avoid common words, dates, names
- Change the password regularly

#### These rules have recently been revised.

# What Is a Strong Password?

- At least 14 characters
- **Include different characters:** ú Capitals, Numbers, Symbols
- **Randomly chosen** 
	- ú Avoid common words, dates, names
- § Change the password regularly

*Change passwords only when needed*

### Can You Remember This Password?

### 4Sa7ya, ofbfotc

### Can You Remember This Password?

### 4Sa7ya, ofbfotc

#### 4 Score and 7 years ago, our forefathers **brought forth on this continent**

### Some Major Data Breaches

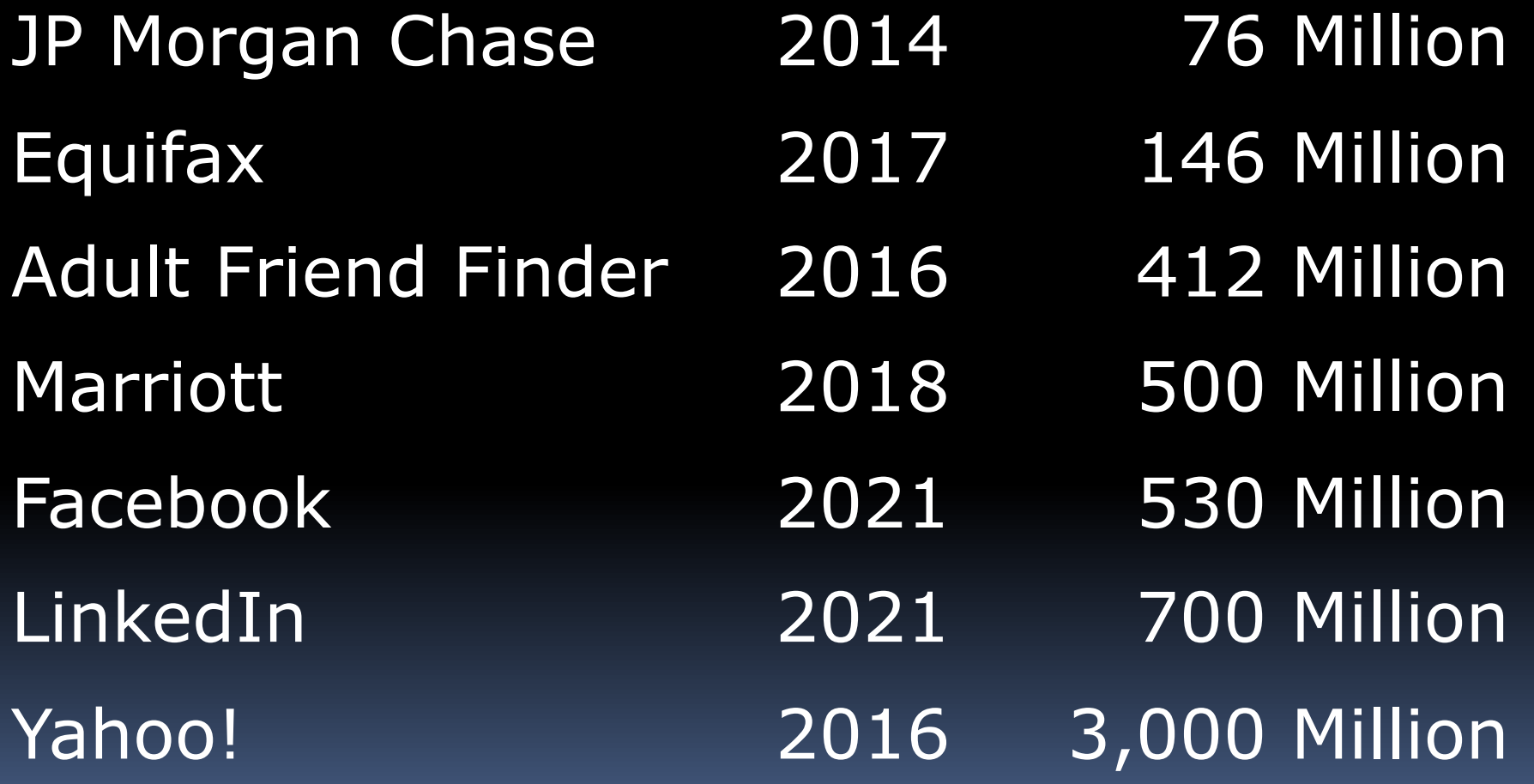

# Companies *Will* Be Hacked

- § We can't control that
- § What does that mean?

# Companies *Will* Be Hacked

- § We can't control that
- § What does that mean?

### A Different Password for Each Account

# Strong Passwords: Summary

- At least 14 characters
- **Include different characters**
- **Randomly chosen**
- § Unique

Which Accounts Need \$trong Passwords?

- § Banking / Finance
- § Retailers
- § Email

# Why Protect Email?

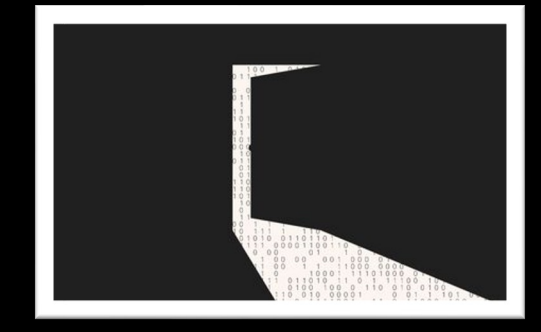

- **Email is a backdoor to your accounts**
- When you forget a password, a password-reset message is sent to you
- § If hackers control your email, they can reset your password

### Anything Easier than Passwords?

- 
- -
	-
	-
	-
#### Biometric Authentication

- § Reads:
	- ú Fingerprint
	- ú Face pattern
	- ú Patterns in eye
	- **u** Voice patterns
- § Convenient but secure
- **Still need password as backup**

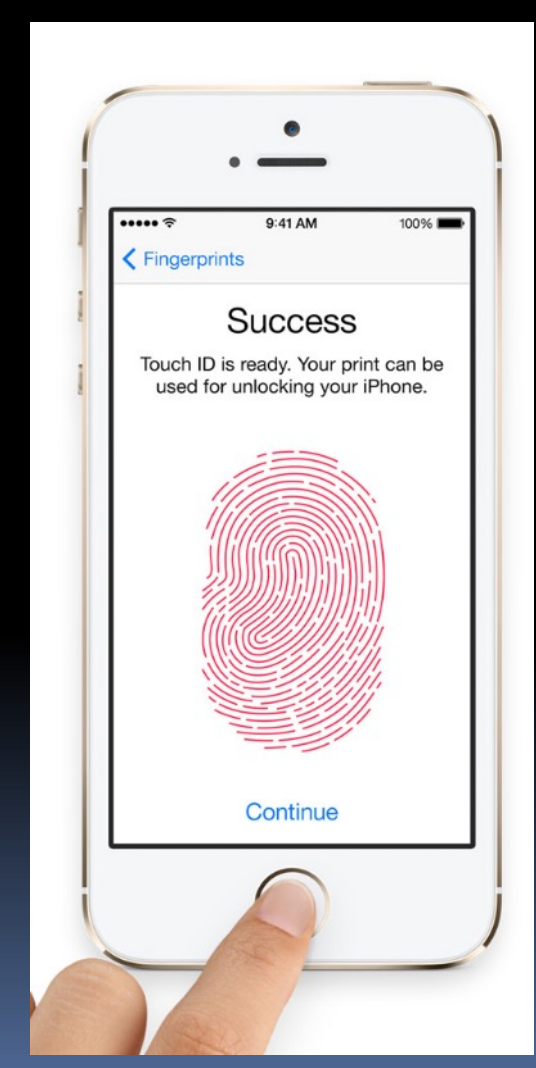

## **1. USE STRONG PASSWORDS**

# Summary

### 10 Ways to Protect Yourself Online

- 10.Use Mobile Devices
- 9. Use a VPN
- 8. Use an Ad-Blocker
- 7. Keep Your Programs Up to Date
- 6. Use Two-Factor Authentication
- 5. Be Wary of Social Media
- 4. Be Suspicious
- 3. Back Up Your Data
- 2. Use Password Manager
- 1. Use Strong Passwords

#### Rember: Security is as simple as ABC

#### **Always Be Careful**